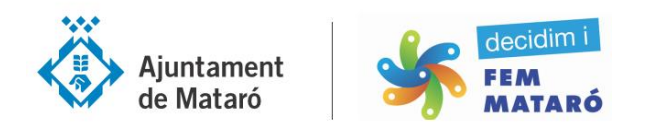

## **COM FER UNA PROPOSTA AMB LA PLATAFORMA DECIDIMMATARO**

**1. CREA LA TEVA PROPOSTA**. Ves a crear una nova proposta: posa el títol i la descripció (mínim 15 caràcters en ambdós casos). Un cop feta clica continuar.

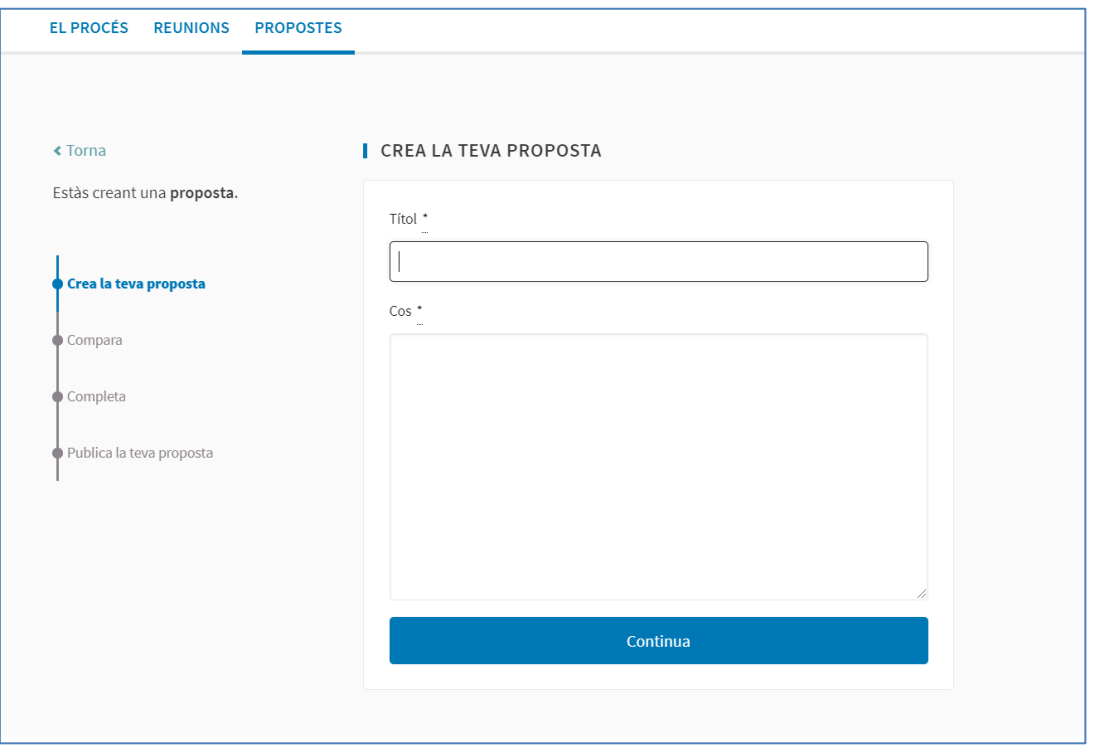

**2. COMPARA.** El decidim disposa d'una eina que compara la teva proposta amb d'altres que puguin tenir un contingut semblant, en el cas de coincidència t'informarà de la proposta existent. Pots optar per continuar creant la teva proposta o no crear-ne una de nova perquè l'existent ja recull el contingut de la teva. Si vols enriquir-la o comentar-la ho pots fer amb la opció *comentari* de la pròpia proposta.

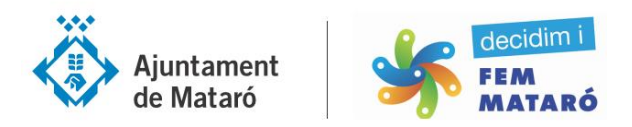

**3. COMPLETA**. Si és una proposta d'un eix o eixos en concret, li pots incloure, això permetrà cercar-les i ordenar-les per tema. Si et cal ampliar la informació, també pots adjuntar un document en PDF i sinó clica envia.

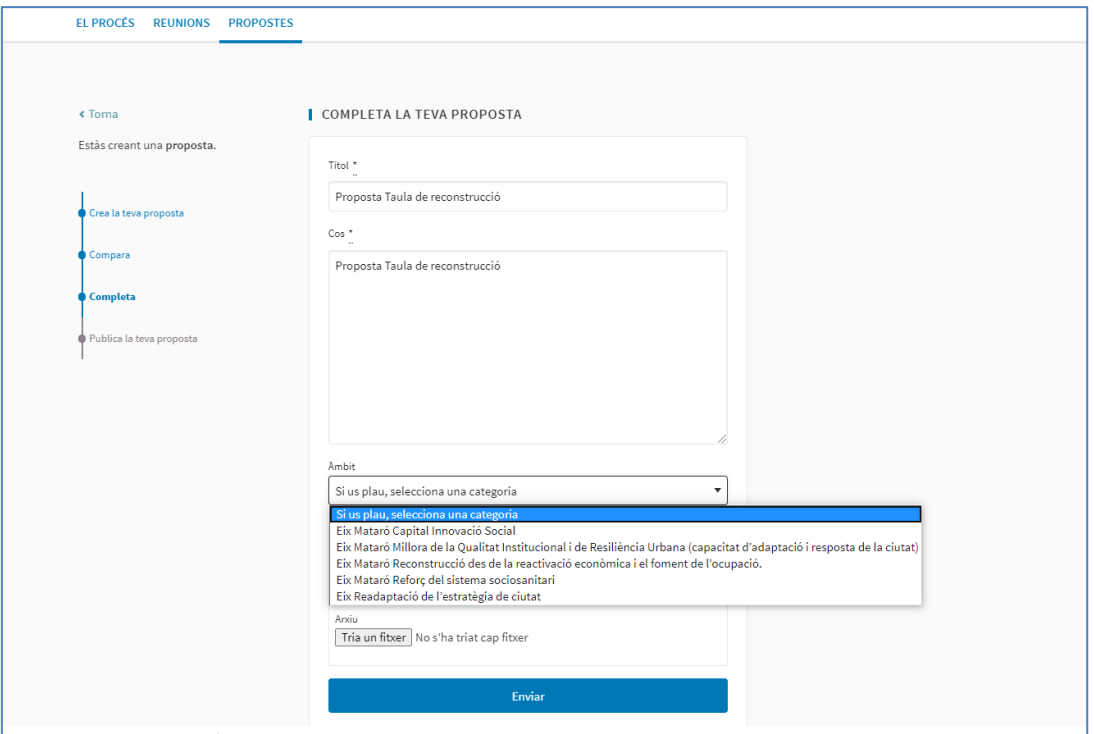

**4. PUBLICA LA TEVA PROPOSTA**. Finalitzada la teva proposta només has de clicar publicar. Un cop publicada, si creus que t'has oblidat alguna cosa durant 5 minuts podràs modificar-la, passat aquest temps es publicarà com l'has creat.

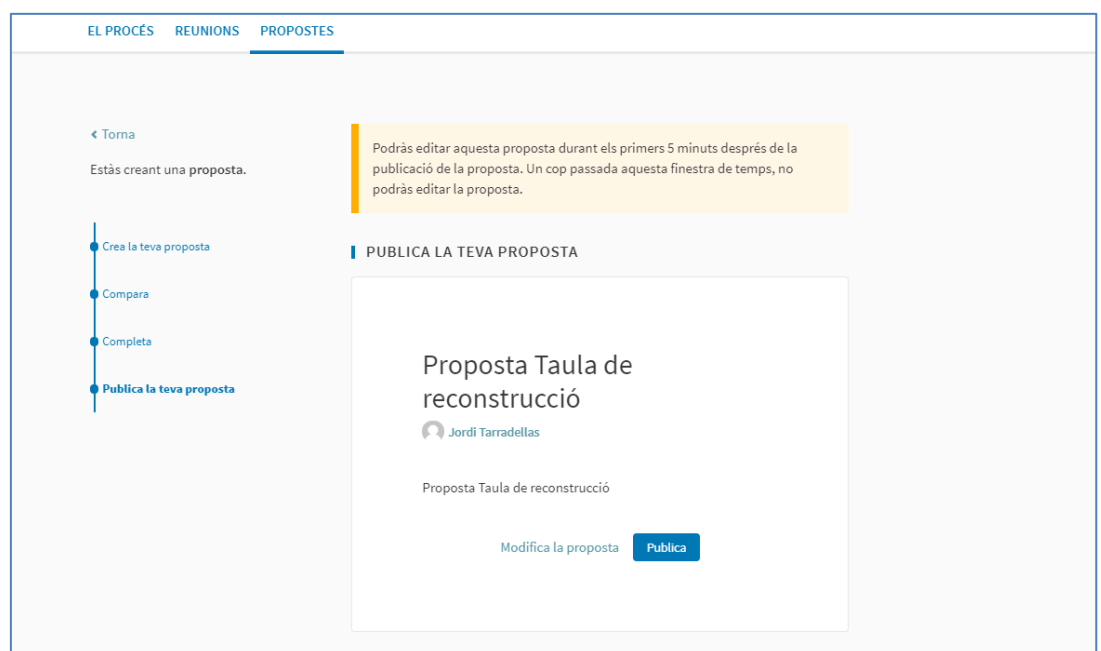